## **How to Download and install Adobe Photoshop CC For Windows**

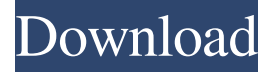

#### **Photoshop App Download Mac (LifeTime) Activation Code [32|64bit]**

## \*\*Digital Photo Editing Software\*\* Digital photo editing software offers a complete set of features for creating, altering, and enhancing images. Some programs can do a number of tasks, and others are limited to certain areas of photoediting. The following applications offer a variety of features and abilities to help photographers create and work with images. Many of the programs have their own tutorials and instruction manuals or videos. \_Adobe Photoshop CS4\_ Adobe Photoshop Creative Suite 4 Master Collection, Adobe, provides a comprehensive set of tools for manipulating and enhancing images. Its popularity and the number of features offered are among its greatest assets. Most people are familiar with Photoshop and Photoshop Elements as image-manipulation tools; however, Photoshop CS4 has a number of new tools that make it more of a general-purpose imaging tool. Many of the industry's top photographers use Photoshop CS4, including Andy Parks, John Gruen, Carrie Pestana, and Toni Salomone. Adobe is offering a discounted price on a version of Photoshop CS4 for seniors and people on a budget, Photoshop CS4 on the Cheap, and Photoshop CS4 for Mac. \_Adobe Photoshop Elements 11\_ Adobe Photoshop Creative Suite 4 All-In-One for Mac includes Photoshop Elements 11, a free Photoshop and Photo Merge Suite, and a set of powerful Elements

#### **Photoshop App Download Mac With Registration Code Free**

The most powerful tool in Photoshop Elements is its ability to automatically remove non-object elements, such as a background, from an image. This greatly simplifies photo editing. In this tutorial, you will learn the basics of the Edit Image window by adjusting an image you have created and removed most of the background. Learn Photoshop Elements basics from scratch using this beginner's guide. It will teach you all the main tasks, settings, tools and more so you can start using Photoshop Elements with confidence. The guide will teach you how to use the main menus, panels and dialog boxes. Step 1: Open an Image The first step is to open your image. Start by opening the image from your computer's hard drive. If the image you have opened is in a location different to the location where your computer stores the files, you will need to open it from that location. To find the location of your images, you will need to go to Windows Explorer (Ctrl + L) and then to view the pictures. If you have already opened your image, you can usually just close it and proceed to the next step. Step 2: Adjust Brightness and Contrast The next step is to adjust the brightness and contrast of your image. The brightness of an image can make a big difference to the perceived value of a photo. The standard brightness slider doesn't show detail in an image. Hovering over a specific area of an image will show you what the different brightnesses in that area will look like. Try it out to see what it will change. The standard slider should be set to the middle of the slider. The middle of the slider shows the image is at the middle grey of a 256-level grayscale image. The curve will show what the effect of changing the brightness will be. The image should be dragged from left to right. To edit contrast, click the Contrast button. This will open the Contrast dialog box. You can use this to change the mid-tone contrast in an image. Hovering over a specific area of an image will show you what the different contrast settings will look like. Use the Contrast slider to change the contrast in the mid-tone. Drag the slider from left to right, or press  $Ctrl + C$  on your keyboard to change it. You will see the image change in real-time as you drag the contrast slider to the right. Step 05a79cecff

## **Photoshop App Download Mac Keygen [Latest]**

We're getting a look at a custom Royal Blue / Green "Limited Edition" MLB Opening Day Baseball Hat from Bellsoe Hats. This is based off the MLB Opening Day baseball hats which you can still get from here. Not sure if these were presold or just a one off, but if you're a HUGE baseball fan you might want to grab these for a price starting at \$45.99 but they are already sold out. You can still get these from here but they might not last. As always, hit the jump for a lot more images of these MLB Opening Day Hats. In case you missed it, Bellsoe Hats sent us our first Retro Hat of 2015. Limited Edition Red Opening Day Hat Limited Edition Red Opening Day Hat '19 Home Red Opening Day Hat '19 Home Red Opening Day Hat '19 Opening Day Hat '19 Opening Day HatQ: Do we need.NET framework for Sqlite I need to create a desktop app which will use Sqlite database. But I was told that there is no need of.NET framework to use Sqlite database. I am using windows form based app. I could not find any information about this in google. Please help me to understand the concept of Sqlite A: Though not recommended, you could use SQLite (in particular native.Net wrapper) by loading SQLite.Net or any other native.Net library with [DllImport] attribute. Something like this: [DllImport("SQLite.Net.dll", CharSet = CharSet.Ansi, SetLastError = true)] static extern int sqlite3\_open(String filename, String zFilename, int flags, IntPtr old); though it's a bad practice to call sqlite3 functions directly, unless you have to. Q: Add and remove styles after show/hide element I have script which hides table element when screen size is  $1024px$  or less. This works fine. After screen resizes to  $1201px$  or bigger, I want to change style of that hidden element in the same script. Here is what I have tried so far, but it doesn't seem to work: if( $\mathcal{S}(\text{window})$ .width() > 1024) { $\mathcal{S}(\mathcal{A})$  + table').addClass('hideme');  $\mathcal{S}(\mathcal{A})$  table

#### **What's New In Photoshop App Download Mac?**

Evaluation of the tactile perception threshold of the hand in orthodontic patients with fixed appliances. To test the hypothesis that the use of fixed orthodontic appliances may affect the tactile perception threshold of the hand in orthodontic patients. The tactile perception threshold was tested on the dorsal surfaces of the right hand of 20 orthodontic patients (age, 17.1 +/- 4.2 years) with fixed appliances and 20 orthodontic patients (age, 17.2 +/- 1.4 years) without fixed appliances who served as controls. A 3-mm-thick, moistened cotton disc was placed on the dorsal surface of the right hand of each patient for 10 seconds. After a 10-second rest period, the patient was asked to report if he or she could feel the cotton disc. The percentage of correct answers was recorded. The tactile perception threshold was significantly different between the 2 groups  $(P = .0022)$ . There was a 1.56 (95% confidence interval [CI], 1.14-2.11) increase in the percentages of correct answers for patients with fixed appliances in relation to patients without fixed appliances. The use of fixed orthodontic appliances might be considered a risk factor for orthodontic patients to experience an increase in their tactile perception threshold.Q: jQuery removes "onkeyup" from a div I have an issue where, if a user copies some text from my webpage (div with id 'text' and contenteditable="true" attribute) and pastes it somewhere else, the generated text is empty. I realize that jQuery removes the events attached to a div. Therefore, I created a div with the attribute contenteditable="false" that clones the user's copy. But this creates an infinite loop: I wanted to change the user's copy to a my copy without removing the original editbox and without removing the user's copy. I thought of a way to accomplish this with an event handler on the onkeyup event that fires a click on the div with the contenteditable="true" to fire. But jQuery seems to fire another click event on the div with contenteditable="false" that causes an infinite loop. I tried to fix this by putting in a check for the click event and have it not fire if the user copied from a div. This also worked perfectly, but now the user cannot copy from the div because it is not clickable. Here is my

# **System Requirements:**

OS: Windows 7/8/10 Processor: 1.6 GHz Dual Core Processor or equivalent Memory: 2 GB RAM Graphics: 512MB DirectX 11 video card with support for Shader Model 4.0 Storage: 15 GB available space Additional Notes: This game is an EA title and can be activated via Origin. When activating a Pre-Order title, you will be asked to download the latest client to access your games, client download may take up to 30 mins depending on your connection speed. One-

[https://akastars.com/upload/files/2022/07/KXDQbcMQl5CevEAFjAyK\\_01\\_00b031877c4ad864ed1d96f9e2601575\\_file.p](https://akastars.com/upload/files/2022/07/KXDQbcMQl5CevEAFjAyK_01_00b031877c4ad864ed1d96f9e2601575_file.pdf) [df](https://akastars.com/upload/files/2022/07/KXDQbcMQl5CevEAFjAyK_01_00b031877c4ad864ed1d96f9e2601575_file.pdf)

[https://providenceinhomecare.us/wp-content/uploads/2022/07/Photoshop\\_Cs\\_2019\\_Crack\\_Release\\_312\\_Mac.pdf](https://providenceinhomecare.us/wp-content/uploads/2022/07/Photoshop_Cs_2019_Crack_Release_312_Mac.pdf) <https://www.cameraitacina.com/en/system/files/webform/feedback/stafir427.pdf>

<https://coursestone.com/wp-content/uploads/2022/07/balbpran.pdf>

[https://marijuanabeginner.com/wp-content/uploads/2022/07/movie\\_font\\_free\\_download\\_photoshop.pdf](https://marijuanabeginner.com/wp-content/uploads/2022/07/movie_font_free_download_photoshop.pdf)

[https://anarecuero.org/wp-content/uploads/2022/07/download\\_adobe\\_photoshop\\_cs6\\_free\\_full\\_version\\_32\\_bit.pdf](https://anarecuero.org/wp-content/uploads/2022/07/download_adobe_photoshop_cs6_free_full_version_32_bit.pdf) <https://levitra-gg.com/?p=13250>

<http://www.vidriositalia.cl/?p=27972>

[https://black-affluence.com/social/upload/files/2022/07/cQmeux8WsuXa4O2sYm8D\\_01\\_fa2b5ba4365fd13f14f746fe7731](https://black-affluence.com/social/upload/files/2022/07/cQmeux8WsuXa4O2sYm8D_01_fa2b5ba4365fd13f14f746fe7731d78c_file.pdf) [d78c\\_file.pdf](https://black-affluence.com/social/upload/files/2022/07/cQmeux8WsuXa4O2sYm8D_01_fa2b5ba4365fd13f14f746fe7731d78c_file.pdf)

<https://coreelevation.com/2022/07/01/castor-oil-effect-photoshop-action-vector-action/>

<https://mandarinrecruitment.com/system/files/webform/fiacblai920.pdf>

[https://www.olivegin.com/wp-content/uploads/2022/07/download\\_aplikasi\\_photoshop\\_cs4\\_untuk\\_komputer.pdf](https://www.olivegin.com/wp-content/uploads/2022/07/download_aplikasi_photoshop_cs4_untuk_komputer.pdf)

<https://midpointtechnologygroup.com/sites/default/files/webform/jereful484.pdf>

<https://spacemonkeymedsofficial.com/free-download-adobe-photoshop/>

[https://ayusya.in/wp-content/uploads/Photoshop\\_cc\\_50\\_crack\\_Portable\\_version\\_Photoshop\\_Download.pdf](https://ayusya.in/wp-content/uploads/Photoshop_cc_50_crack_Portable_version_Photoshop_Download.pdf)

<http://powerfulmovement.com/wp-content/uploads/2022/07/yarrchr.pdf>

<http://dragonsecho.com/?p=8110>

<https://mevoydecasa.es/25-free-photoshop-text-effects-and-typography-effects-for-photoshop/>

<https://www.hhlacademy.com/advert/color-tint-generation-of-custom-gradient-maps-in-photoshop/> <https://muslimvoice24.com/adobe-photoshop-version-download/>